## **Anonymität – Nachname im Zoom-Profil ausblenden**

Zoom in Google suchen, **«Sign In – Zoom"** auswählen

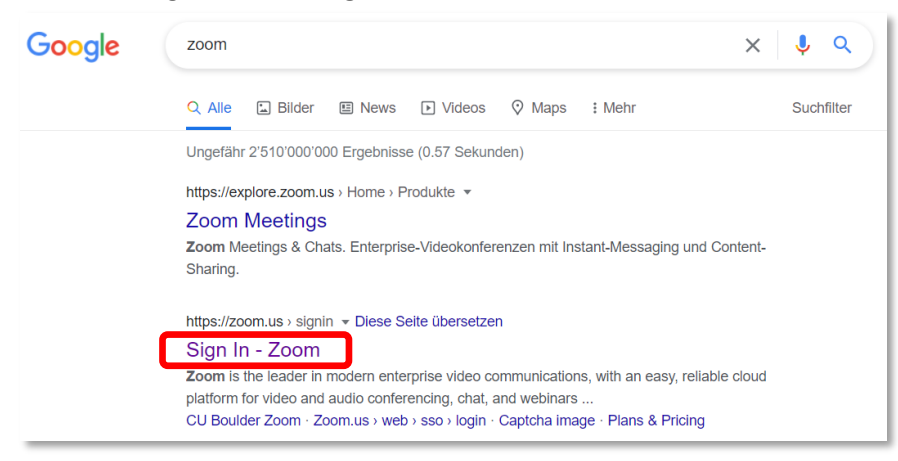

## Logindaten eingeben:

## -E-Mail Adresse

## -Kennwort

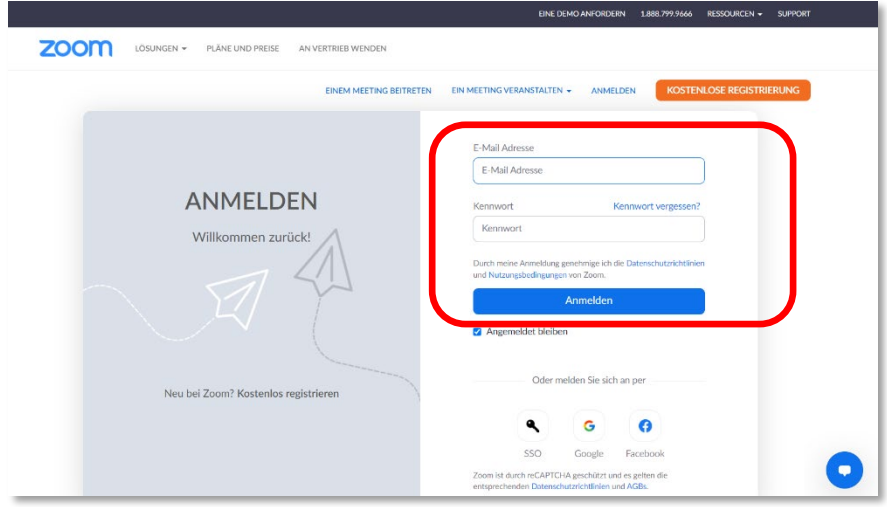

Profil auswählen und Bearbeiten.

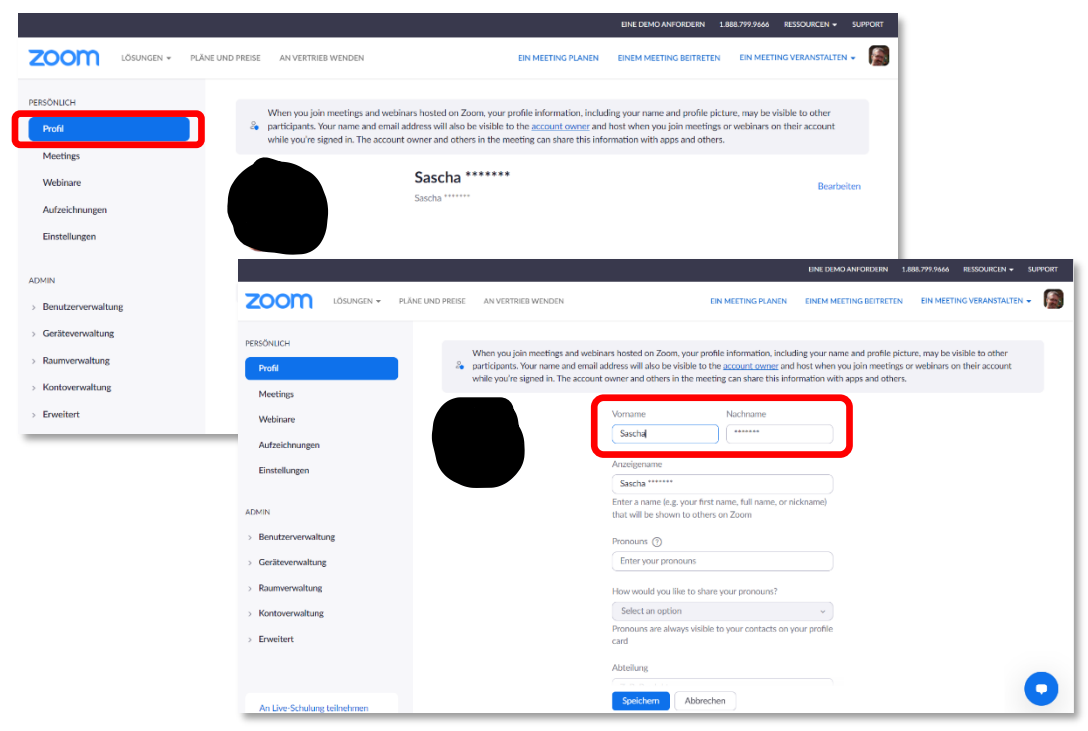